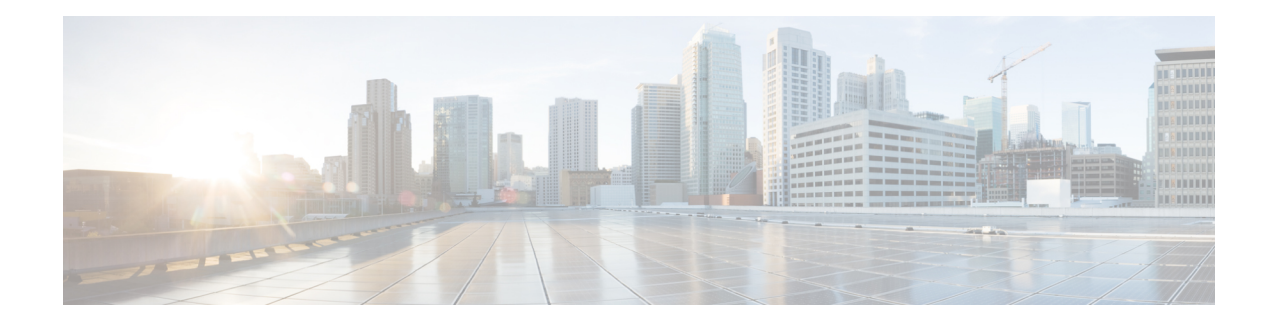

# **RADIUS for Multiple UDP Ports**

RADIUS security servers are identified on the basis of their hostname or IP address, hostname and specific UDP port numbers, or IP address and specific UDP port numbers. The combination of the IP address and UDP port number creates a unique identifier, allowing different ports to be individually defined as RADIUS hosts providing a specific authentication, authorization, and accounting (AAA) service. This unique identifier enables RADIUS requests to be sent to multiple UDP ports on a server at the same IP address. If two different host entries on the same RADIUS server are configured for the same service—for example, accounting—the second host entry configured acts as a failover backup to the first one. If the first host entry fails to provide accounting services, the network access server tries the second host entry configured on the same device for accounting services.

- [Prerequisites](#page-0-0) for RADIUS for Multiple UDP Ports, on page 1
- [Information](#page-1-0) About RADIUS for Multiple UDP Ports, on page 2
- How to [Configure](#page-2-0) RADIUS for Multiple UDP Ports, on page 3
- [Configuration](#page-3-0) Examples for RADIUS for Multiple UDP Ports, on page 4
- Additional [References,](#page-4-0) on page 5
- Feature [Information](#page-4-1) for RADIUS for Multiple UDP Ports, on page 5

# <span id="page-0-0"></span>**Prerequisites for RADIUS for Multiple UDP Ports**

To configure RADIUS on your Cisco device or access server, you must perform these tasks:

- Use the **aaa new-model** global configuration command to enable AAA. AAA must be configured if you plan to use RADIUS.
- Use the **aaa authentication** global configuration command to define method lists for RADIUS authentication.
- Use **line** and **interface** commands to enable the defined method lists to be used.

### <span id="page-1-0"></span>**Information About RADIUS for Multiple UDP Ports**

### **Device-to-RADIUS Server Communication**

The RADIUS host is normally a multiuser system running RADIUS server software from Cisco (CiscoSecure ACS), Livingston, Merit, Microsoft, or another software provider. Configuring device to RADIUS server communication can have several components:

- Hostname or IP address
- Authentication destination port
- Accounting destination port
- Timeout period
- Retransmission value
- Key string

RADIUS security servers are identified on the basis of their hostname or IP address, hostname and specific UDP port numbers, or IP address and specific UDP port numbers. The combination of the IP address and UDP port number creates a unique identifier, allowing different ports to be individually defined as RADIUS hosts providing a specific AAA service. This unique identifier enables RADIUS requests to be sent to multiple UDP ports on a server at the same IP address. If two different host entries on the same RADIUS server are configured for the same service—for example, accounting—the second host entry configured acts as a failover backup to the first one. If the first host entry fails to provide accounting services, the network access server tries the second host entry configured on the same device for accounting services. (The RADIUS host entries are tried in the order they are configured.)

A RADIUS server and a Cisco device use a shared secret text string to encrypt passwords and exchange responses. To configure RADIUS to use the AAA security commands, you must specify the host running the RADIUS server daemon and a secret text (key) string that it shares with the device.

The timeout, retransmission, and encryption key values are configurable globally for all RADIUS servers, on a per-server basis or in some combination of global and per-server settings. To apply these settings globally to all RADIUSservers communicating with the device, use the three unique global commands: **radius-server timeout**, **radius-server retransmit**, and **radius-server key**. To apply these values on a specific RADIUS server, use the **radius-server host** command.

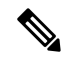

**Note**

You can configure both global and per-server timeout, retransmission, and key value commands simultaneously on the same Cisco network access server. If both global and per-server functions are configured on a device, the per-server timer, retransmission, and key value commands override global timer, retransmission, and key value commands.

# <span id="page-2-0"></span>**How to Configure RADIUS for Multiple UDP Ports**

### **Configuring Device-to-RADIUS Server Communication**

#### **SUMMARY STEPS**

- **1. enable**
- **2. configure terminal**
- **3. radius server** *server-name*
- **4. address ipv4** *ip-address*
- **5. key** {**0** *string* | **7** *string* | *string*}
- **6. retransmit** *retries*
- **7. timeout** *seconds*
- **8. exit**

#### **DETAILED STEPS**

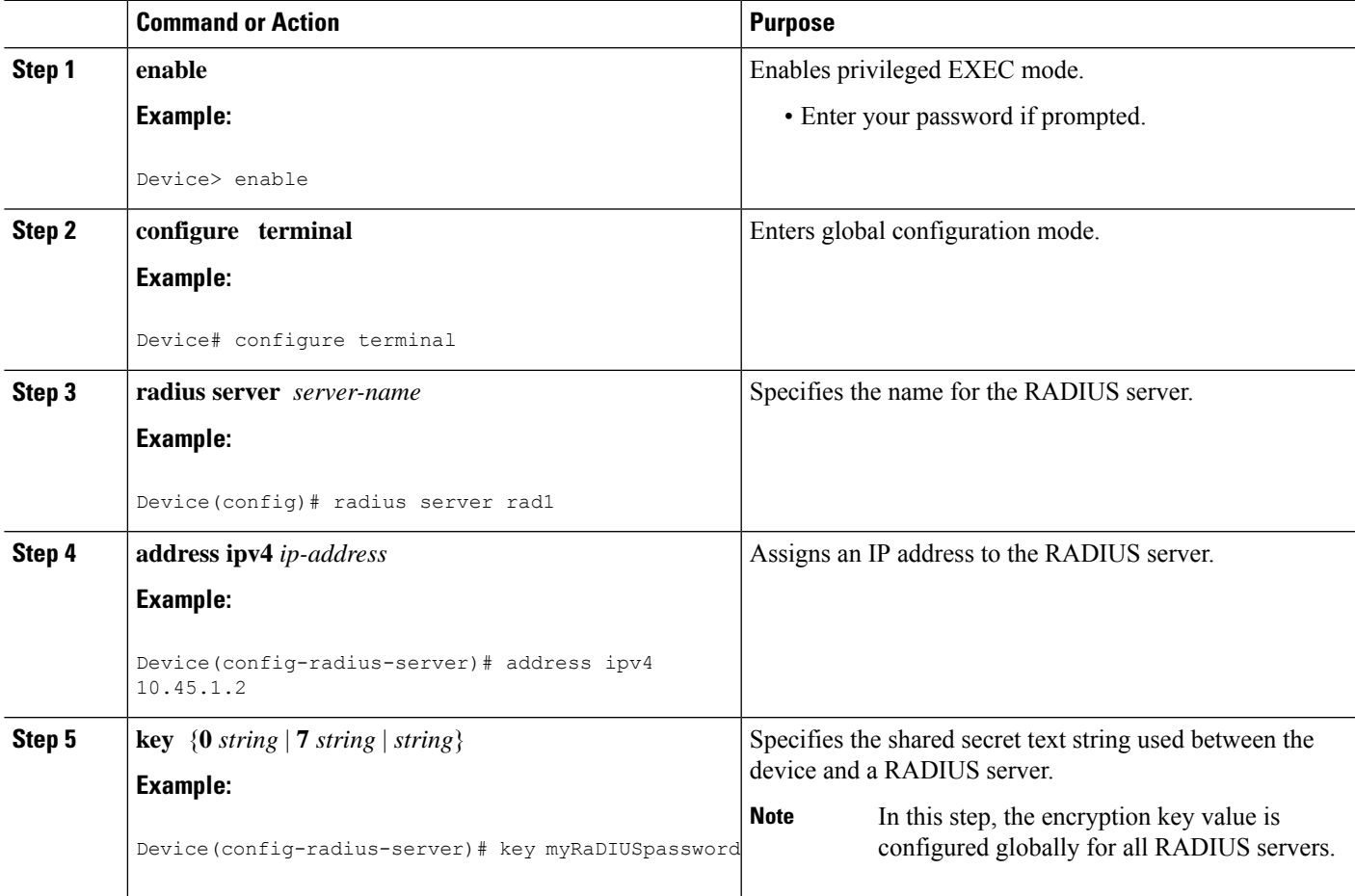

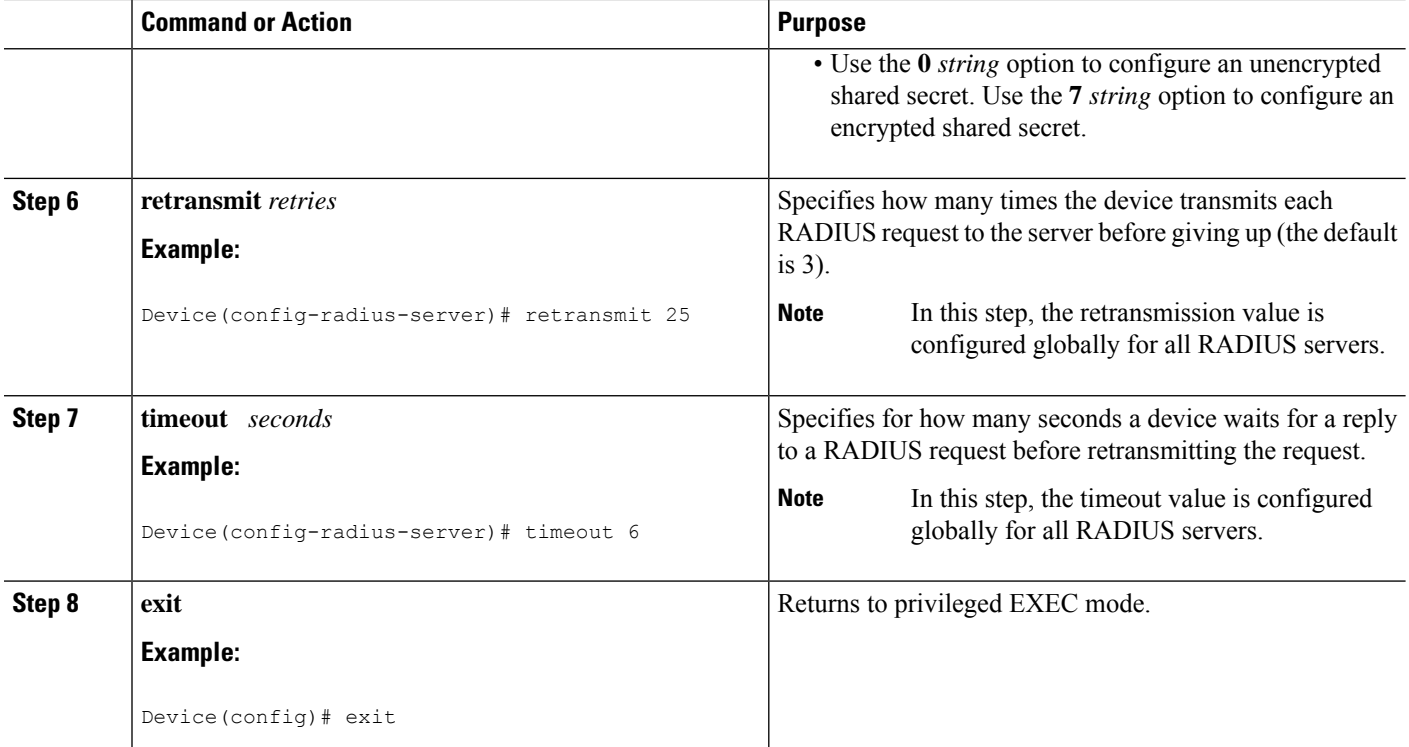

## <span id="page-3-0"></span>**Configuration Examples for RADIUS for Multiple UDP Ports**

#### **Example: Device-to-RADIUS Server Communication**

The following example shows how to configure two RADIUS servers with specific timeout, retransmit, and key values. In this example, the **aaa new-model** command enables AAA services on the device, and specific AAA commands define the AAA services. The **retransmit** command changes the global retransmission value to 4 for all RADIUS servers. The **host** command configures specific timeout, retransmission, and key values for the RADIUS server hosts with IP addresses 172.16.1.1 and 172.29.39.46.

```
! Enable AAA services on the device and define those services.
aaa new-model
aaa authentication login default group radius
aaa authentication login console-login none
aaa authentication ppp default group radius
aaa authorization network default group radius
aaa accounting exec default start-stop group radius
aaa accounting network default start-stop group radius
enable password tryit1
!
Device(config)# radius server rad1
Device(config-radius-server)# address ipv4 10.45.1.2
Device(config-radius-server)# key myRaDIUSpassword
Device(config-radius-server)# retransmit 25
Device(config-radius-server)# timeout 6
Device(config)# exit
```
Ш

### **Example: RADIUS Server with Server-Specific Values**

The following example shows how to configure server-specific timeout, retransmit, and key values for the RADIUS server with IP address 172.31.39.46:

radius-server host 172.31.39.46 timeout 6 retransmit 5 key rad123

## <span id="page-4-0"></span>**Additional References**

#### **Related Documents**

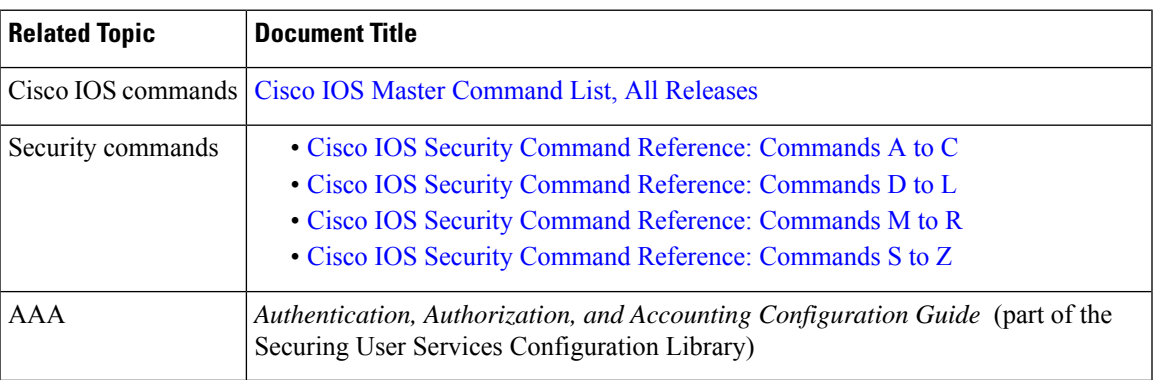

#### **Technical Assistance**

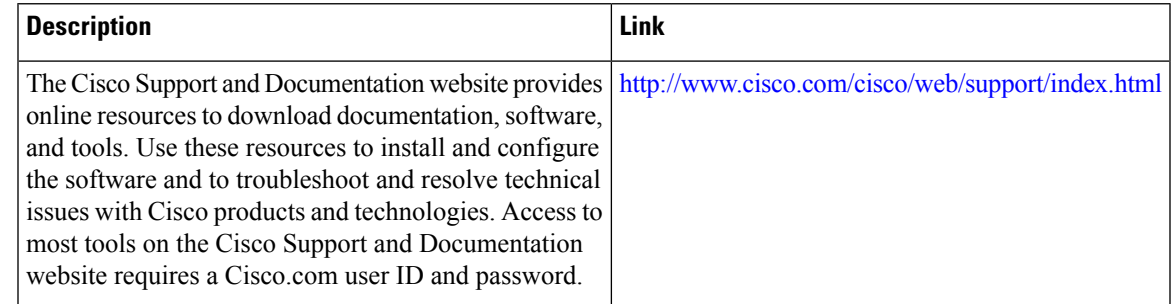

## <span id="page-4-1"></span>**Feature Information for RADIUS for Multiple UDP Ports**

The following table provides release information about the feature or features described in this module. This table lists only the software release that introduced support for a given feature in a given software release train. Unless noted otherwise, subsequent releases of that software release train also support that feature.

Use Cisco Feature Navigator to find information about platform support and Cisco software image support. To access Cisco Feature Navigator, go to [www.cisco.com/go/cfn.](http://www.cisco.com/go/cfn) An account on Cisco.com is not required.

I

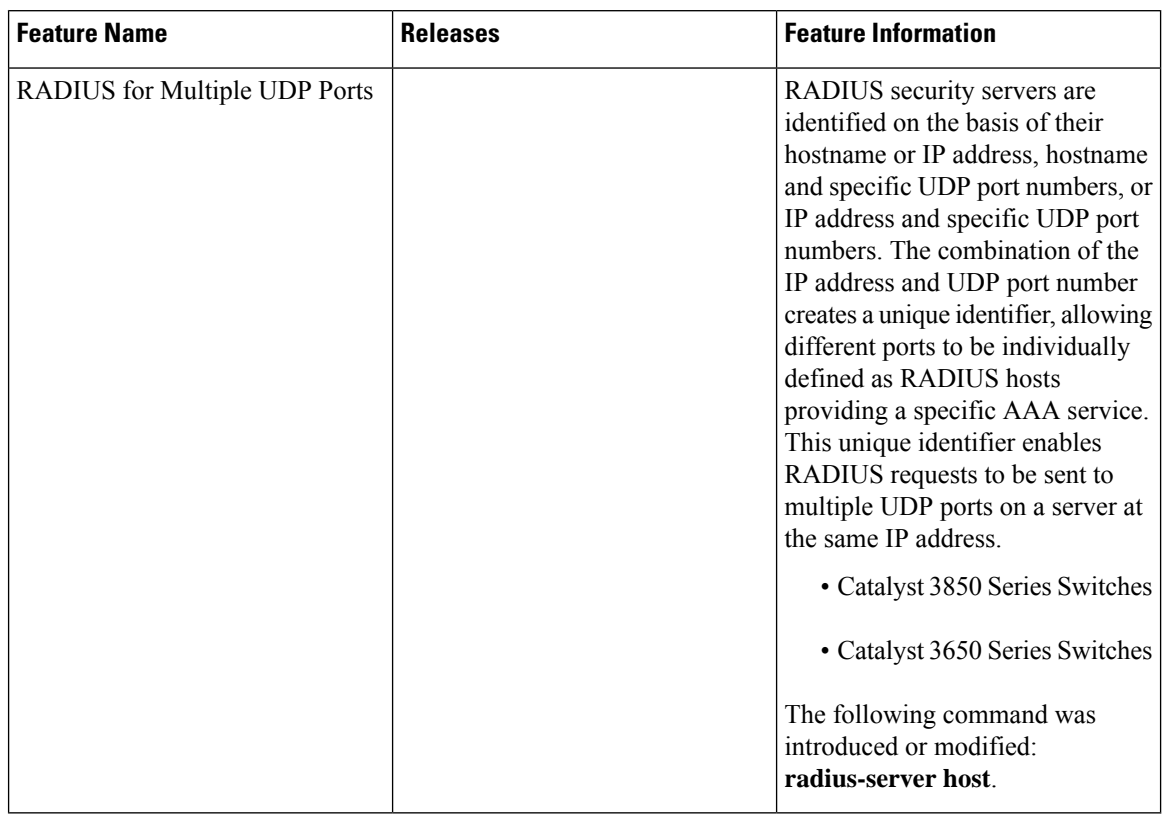

#### **Table 1: Feature Information for RADIUS for Multiple UDP Ports**

ı